## 『My Data Manager』 のご利用方法

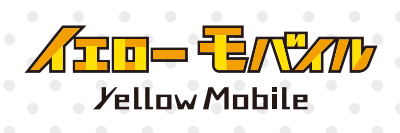

**を選択して設定を完了します。**

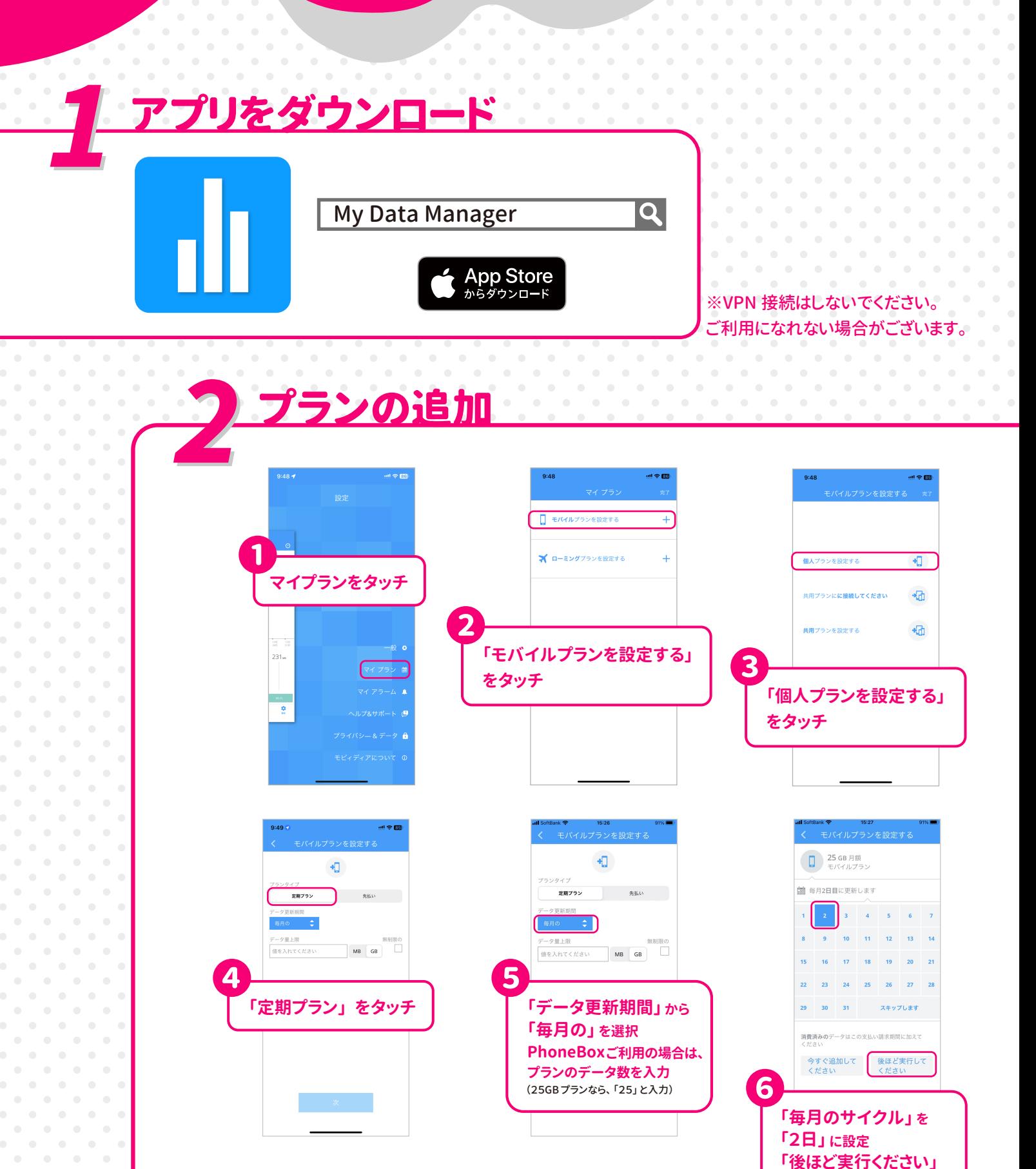

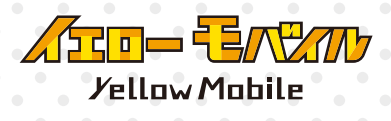

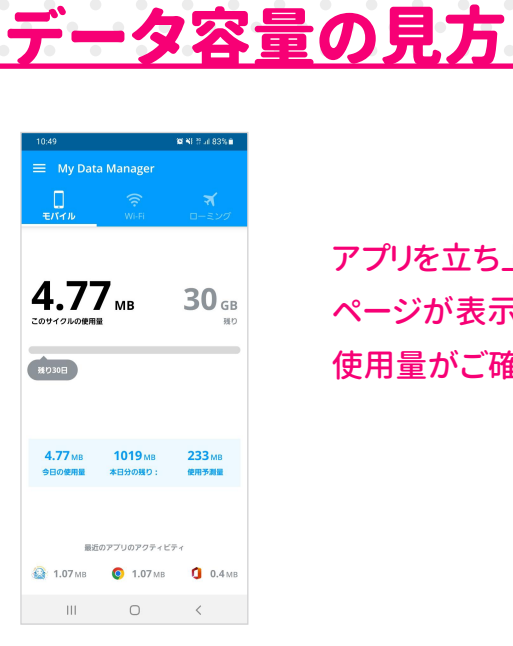

アプリを立ち上げると、 「概要」 の 「モバイル」 ページが表示されます。 このページからデータ 使用量がご確認いただけます。

プラン変更をされた場合は、 「マイプラン」 から変更ができます。 その他 「マイアラーム」 では、 通知を設定することができます。

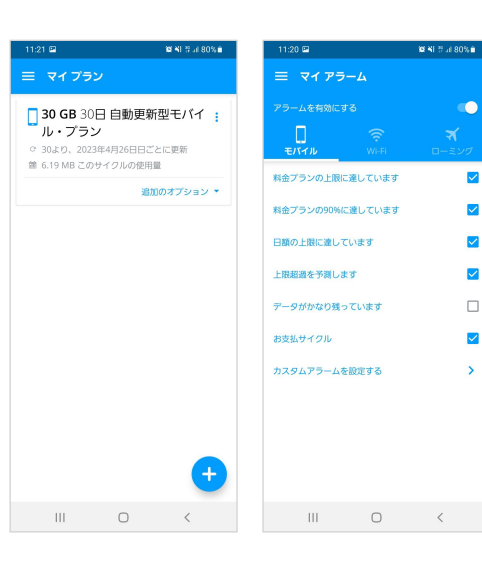